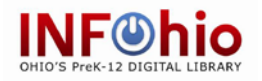

R4S learning content and tools have been carefully selected from college, university and business Internet resources. Before you begin work in this course, you need to be aware of a few technology needs and issues. Please read the following carefully.

These issues *must* be addressed to provide the best experience for your students and faculty. Be sure you share this information with your technology coordinator and school librarian.

### **COMPUTER:**

You need access to a computer with Internet access running current software and web browsers.

### **INTERNET ACCESS:**

You must have some type of Internet access. Be aware that firewall restrictions may exist in your school that prevents you from accessing some course content or tools. Share the Internet links with your technology coordinator and/or network administrator to be sure all course content and tools are available inside your firewall.

### **BROWSER:**

R4S works easily in Firefox, Explorer and Chrome. Some of the plugin options work best in **Firefox**.

### **ADDITIONAL SOFTWARE OR PLUG-INS:**

Files are available in both Word and PDF formats. To open these files you will need the appropriate software or a software viewer plug-in.

#### Adobe Acrobat

You will need the free Adobe [Acrobat](http://get.adobe.com/reader/) PDF reader

#### Flash

Some videos are in flash format only. If you are using an Apple product such as an iPad you will need a Safari alternative. The Rover Educational Browser is free and will let you view the Flash videos. It is available from the App Store. You might want to download the Photon Flash Player & Private Web Browser for Flash Video instead, but it will cost \$3.99.

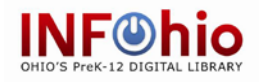

## **LEARNING MANAGEMENT SYSTEM (LMS):**

#### No LMS

A LMS is not required to use the course content. If you do not have an LMS and would like your students to participate in the online discussions suggested throughout the course, try using WeJIT, [http://www.mywejit.com](http://www.mywejit.com/) . You will have to create an account, but if you follow the link to *We Discuss*, you can set up a discussion question and get a URL to share with your students for the discussion. Students will have to create an account when they post their responses. The discussions will be only available to people you have shared the discussion URLs with.

#### Using a LMS

If you are using a LMS you can import widgets with the course content for each module into your LMS. The widgets have been tested in Brain Honey, Moodle and Blackboard.

With the use of the widgets, the course content will be active in your LMS. Instructors can then add discussions and assignment submission within the LMS as needed.

### **APPS:**

The following tools suggested for using in the course have free apps, which you might want to load on the mobile devices you will be using before starting on the course.

Diigo EasyBib Evernote Popplet Lite Rover Wiggio

There are apps for a few of the tools that can be used to make presentations. If you decide to use these tools, here are the ones with apps: Glogster, Masher, Prezi, and VoiceThread.

In addition, these INFOhio resources for research have apps: EBSCO World Book, a mobile interface

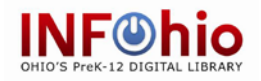

## **CONTENT TO TEST FOR ACCESS INSIDE YOUR FIREWALL:**

The following links have been reported as blocked by firewalls in a few districts. Be sure to test the links and request that the sites be made accessible by your system administrator.

### Essential Tools

#### *Diigo*

A social bookmarking site that allows collaboration on projects. The web link is<http://diigo.com/>

### *Evernote*

A notetaking and collaborative work space. The web link is <http://evernote.com/>

### *WeJIT*

This site can be used for free online discussions, if you don't have a learning management system. The web link is: [http://www.mywejit.com](http://www.mywejit.com/)

#### *YouTube and SchoolTube videos*

The following YouTube videos are linked in R4S. All of these videos were developed by college and university faculty and/or librarians.

*Module One*

Deciphering Your Assignment from Shoreline Community College <https://youtu.be/VSa3cf-QdSQ>

Developing a research Question from Steely Library Northern Kentucky University <https://youtu.be/LWLYCYeCFak>

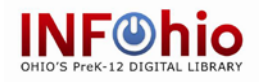

*Module Two*

Using Wikipedia for Academic Research from Cooperative Library Instruction Project <https://www.youtube.com/watch?v=gpDxV73y-hg&feature=youtu.be>

Developing Keywords from University of Houston Libraries <https://youtu.be/Ui-iFnS-9hs>

What's a Library Database from Library La Trobe University [https://youtu.be/M0vwZVQuI\\_4](https://youtu.be/M0vwZVQuI_4)

ISearch for Students from INFOhio [https://youtu.be/lM0V3Hoi9h8?list=UUqeel6qeCS-](https://youtu.be/lM0V3Hoi9h8?list=UUqeel6qeCS-W7vSHLkfVPuA)[W7vSHLkfVPuA](https://youtu.be/lM0V3Hoi9h8?list=UUqeel6qeCS-W7vSHLkfVPuA)

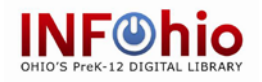

*Module Three*

Scholarly Research from University of Southern Florida <http://www.youtube.com/watch?v=CIp5dIsr-go>

Importance of Investigating the Author from University of Texas San Antonio [http://www.youtube.com/watch?feature=player\\_embedded&v=l](http://www.youtube.com/watch?feature=player_embedded&v=lqgOmgCn5KM) [qgOmgCn5KM](http://www.youtube.com/watch?feature=player_embedded&v=lqgOmgCn5KM)

 The CRAAP Test from the Academy of Art University <https://youtu.be/iYajnQ-peP4>

 Explora for Grade 6-12 Students from INFOhio <https://youtu.be/aMEpmzLpLsw>

 RSS in Plain English from commoncraft <http://www.schooltube.com/video/78b3630d903ca78ea39c/>

Zotero Introduction from the Center for History and New Media [http://www.youtube.com/watch?feature=player\\_embedded&v=p](http://www.youtube.com/watch?feature=player_embedded&v=pq94aBrc0pY) [q94aBrc0pY#!](http://www.youtube.com/watch?feature=player_embedded&v=pq94aBrc0pY)

### *Module 4*

What is Plagiarism and How to Avoid It from Brock Library <https://youtu.be/Pmab92ghG0M>

Evernote Tutorial – Notes from Teaching and Learning Center https://youtu.be/K\_h9z2nZH3o

Creating Tags in Evernote <https://youtu.be/CH8DpeqztTA>

Meet Zotero <https://youtu.be/zFxlbpvvD1A>

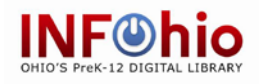

*Module 5*

Glogster: Create Your First Glog from Wondonga TAFE Learning Innovations. <https://youtu.be/JIhCDKbAoIU>

Zotero: Saving Citations from the Center for History and New Media [http://www.youtube.com/watch?v=43-](http://www.youtube.com/watch?v=43-Ue6AuNrg&feature=relmfu) [Ue6AuNrg&feature=relmfu](http://www.youtube.com/watch?v=43-Ue6AuNrg&feature=relmfu)

Zotero: Citations and Bibliography from the Center for History and New Media [http://www.youtube.com/watch?v=Qh1ZVIRTrb4&feature=relmf](http://www.youtube.com/watch?v=Qh1ZVIRTrb4&feature=relmfu)

[u](http://www.youtube.com/watch?v=Qh1ZVIRTrb4&feature=relmfu)

*Module 6*

E-portfolio Introduction from CityU [http://www.youtube.com/watch?v=zI1BYteU3UI&feature=relate](http://www.youtube.com/watch?v=zI1BYteU3UI&feature=related) [d](http://www.youtube.com/watch?v=zI1BYteU3UI&feature=related)